# TP 06 (noté) — Exercices récapitulatifs fabien.givors@unice.fr

```
2014-2015
```
- Le TP est à rendre par mail à l'adresse ci-dessus avec pour sujet « [PHP-TP6] votre nom ».
- Le TP peut être réalisé seul ou en binôme. Alors, un seul mail sera envoyé comportant les deux noms.
- Le sujet est découpé en trois parties. Vous devez rendre la première partie au plus tard le mercredi 12/11/2014 23h59 UTC+0100. Vous devez rendre les deuxième et troisième parties au plus tard le mercredi 19/11/2014 23h59 UTC+0100. Les parties sont indépendantes, mais les exercices au sein d'une partie sont liés et à faire dans l'ordre.
- La présence en TP reste obligatoire aux horaires habituels (sous réserve des places disponibles…)

## **1 Mini-calculatrice**

**Exercice 1.** Tables d'opération

- 1. Créer un fichier vide ex1-fonctions.inc. Ce fichier ne générera pas une page HTML mais comportera simplement des fonctions et variables globales.
- 2. Définir dans ce fichier un tableau associatif \$operations tel que \$operations["plus"] soit égal à "+", et ainsi de suite avec "moins", "fois" et "par".
- 3. Définir à la suite une fonction calcule(\$n1, \$n2, \$oper) qui, suivant que la variable \$oper soit égale à la chaîne de caractère "plus", "moins", "fois" ou "par" retourne (sans afficher) respectivement la valeur de \$n1+\$n2, \$n1-\$n2, \$n1\*\$n2 ou \$n1/\$n2.
- 4. Créer un fichier ex1-test.php affichant dans une page HTML les tables d'additions, soustraction, multiplication et division pour les entiers de 1 à 9. On pourra utiliser le tableau \$operations et la fonction calcule() précédents en incluant le fichier précédemment créé.
- **Astuce** Astuce: N'oubliez pas la structure de base du document HTML à l'intérieur du fichier PHP. Vous pouvez partir de modèle suivant:

```
<?php
  // calculs et inclusions ici
?><!doctype html >
<html><head >
  <meta name="author" content="Votre Nom"/>
  \zeta and \zeta and \zeta and \zeta and \zeta -Type" content = "text/html; charset=utf -8" />
  <title >Titre de la page </title >
</head >

<?php
  // affichage là
?>
</body >
\langle/html>
```
**Exercice 2.** Formulaire

1. Créer un fichier ex2-calc.php qui, s'il a reçu par POST un paramètre "calc", un paramètre "n1", un paramètne "n2" et un paramètre "oper" applique la fonction "calcule" à ces pramètres après avoir effectué les vérifications de sécurité d'usage, puis affiche le résultat.

- 2. Créer un fichier ex1-formulaire.php dont le rôle sera d'afficher un formulaire HTML contenant deux champs texte (destinés à envoyer les nombres n1 et n2) et une liste déroulante "oper" permettant de choisir l'une des quatre opérations évoquées ci-dessus.
- 3. Modifier le fichier ex1-calc.php pour que, s'il n'a pas reçu de paramètres valides, il redirige automatiquement vers la page ex1-formulaire.php. Rajouter également un lien vers cette page en dessous de l'affichage de la valeur calculée.

## **2 Connexion**

**Exercice 3.** Authentification

1. Créer un fichier ex3-bdd-users.inc, dans lequel il faudra initialiser le tableau \$users à deux dimension suivant :

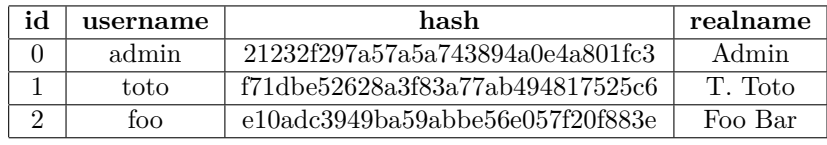

Tel que \$users[1]["username"] vaille « toto », \$users[0]["realname"] vaille « Admin », etc.

- 2. Créer une fonction verifie\_utilisateur(\$user, \$pass) qui vérifie si le tableau comporte bien une ligne dans laquelle l'utilisateur est \$user et le hash est le md5 de \$pass et renvoie l'id de l'utilisateur s'il est dans la liste, ou -1 sinon.
- 3. Créer un fichier ex3-connexion.php qui, s'il reçoit les données d'un formulaire de connexion, vérifie si ces données sont correctes et affiche le résultat, et s'il ne reçoit pas les données d'un formulaire de connexion, affiche un formulaire de connexion avec deux champs pour le nom d'utilisateur et le mot de passe.
- 4. On veut maintenant que le formulaire puisse être utilisé depuis n'importe quelle page. Regrouper le code dans des fonctions dans un fichier ex3-fonctions.inc de manière à rendre cela possible en limitant la duplication de code.

### **Exercice 4.** Session

L'objectif est maintenant de faire en sorte que l'authentification soit mémorisée dans la session.

- 1. Modifier les fichiers de l'exercice précédent de manière à ce qu'ils utilisent le mécanisme de session pour se souvenir si l'utilisateur s'est connecté ou non.
- 2. Créer une page ex4-etat.php affichant une page HTML indiquant si l'utilisateur est connecté ou non.
- 3. Créer une page ex4-deconnexion.php fermant la session.

## **3 Upload de fichiers**

#### **Exercice 5.** Gestion d'un avatar

Nous allons maintenant utiliser les fonctionnalités d'upload de fichiers en les appliquant à la gestion d'une image d'avatar.

- 1. Dans un fichier ex5-avatar.php, tester si le fichier images/avatar.png existe. Si c'est le cas, afficher une page HTML affichant l'image en question. Sinon, afficher une page HTML indiquant qu'il n'y a pas de tel fichier.
- 2. Modifier le fichier précédent pour qu'il affiche en plus un formulaire permettant de choisir une nouvelle image à uploader.
- 3. Modifier enfin le fichier pour que, s'il reçoit les données du formulaire, teste si la nouvelle image est au bon format, puis l'enregistre dans images/avatar.png.
- 4. Rajouter sur la page, uniquement dans le cas où il y a déjà un avatar, un formulaire permettant de supprimer l'avatar. Et gérer sa suppression en cas de réception des données de ce formulaire.